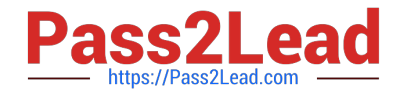

# **OMNISTUDIO-DEVELOPERQ&As**

Salesforce Certified OmniStudio Developer

## **Pass Salesforce OMNISTUDIO-DEVELOPER Exam with 100% Guarantee**

Free Download Real Questions & Answers **PDF** and **VCE** file from:

**https://www.pass2lead.com/omnistudio-developer.html**

### 100% Passing Guarantee 100% Money Back Assurance

Following Questions and Answers are all new published by Salesforce Official Exam Center

**63 Instant Download After Purchase** 

- **63 100% Money Back Guarantee**
- 365 Days Free Update
- 800,000+ Satisfied Customers

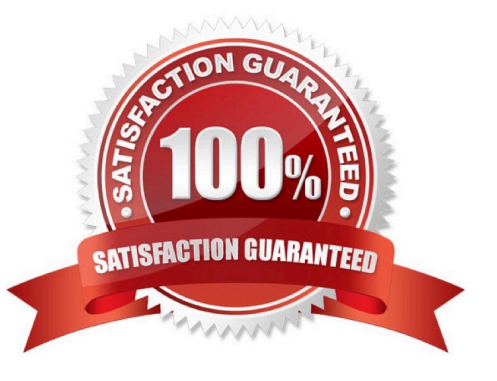

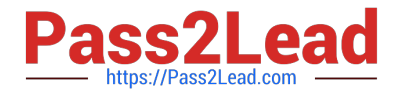

#### **QUESTION 1**

Refer to the exhibit below.

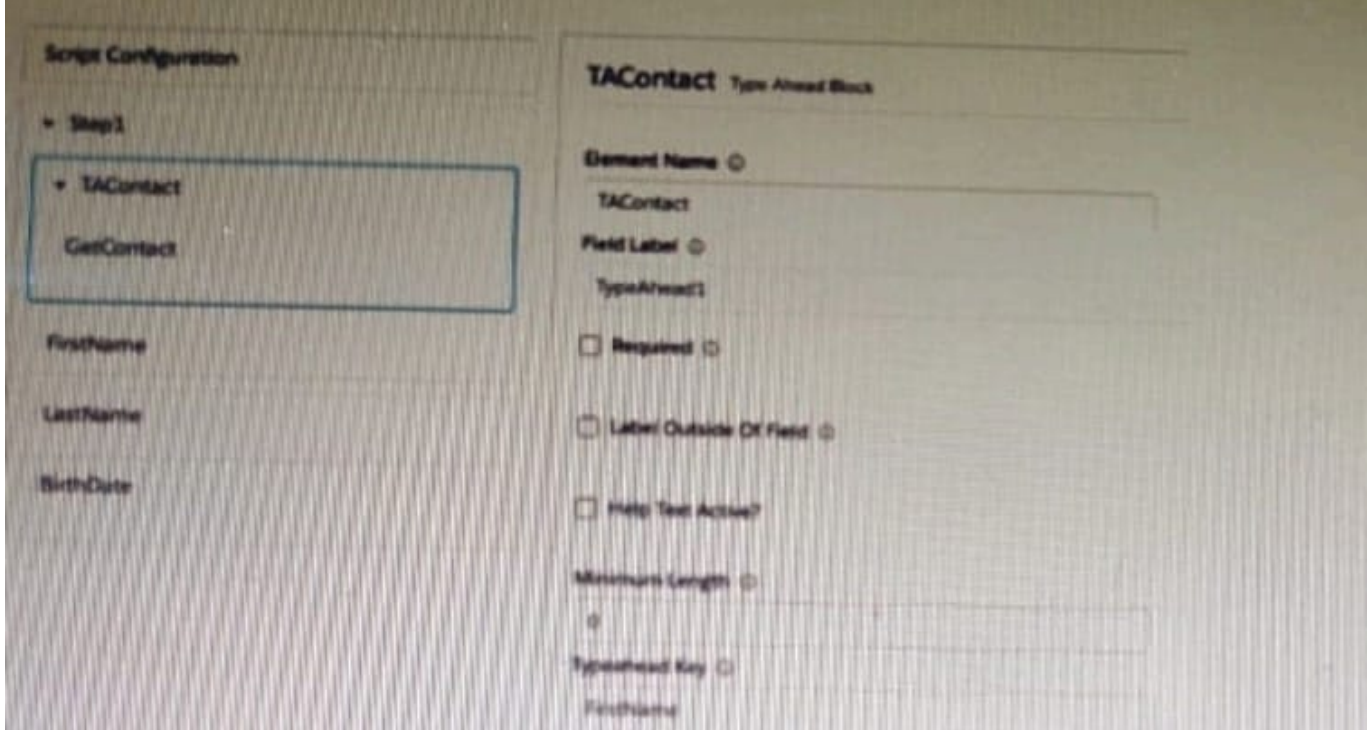

What is the reason that the fields fail to display the fetched data?

- A. Lookup Mode is selected in the properties of the Type Ahead Block.
- B. FirstName, LastName, and BirthDate are not placed inside the Type Ahead Block.
- C. The typeHead key is not in the correct format.
- D. Use Data JSON is Not selected in the properties of the Type Ahead Block.

Correct Answer: B

#### **QUESTION 2**

A developer is creating a FlexCard and needs to display additional information using a Flyout.

Which two types of components can the developer embed in the flyout?

Choose 2 answer

- A. An OmniScript
- B. An Integration Procedure
- C. A DataRaptor

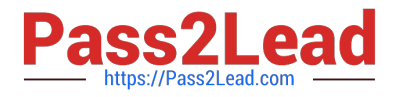

#### D. A Child FlexCard

Correct Answer: BD

#### **QUESTION 3**

A developer is building a DataRaptor Load for an Integrate Procedure used in an OmniScript.

Based on best practices, how should the developer configure the Input JSON?

- A. Copy the Input JSON from the DataRaptor Acton Debug node.
- B. Build the Input JSON node by node m an editor.
- C. Copy the Input JSON from the OmniScript {Data} modal.
- D. Build the Input JSON node by node m the DataRaptor Designer.

Correct Answer: C

#### **QUESTION 4**

A developer is creating a FlexCard for a new Community page. The FlexCard will display case information along with actions to close the case and update the case, and it will be styled using the Community\\'s theme.

What must the developer do to configure the FlexCard for deployment in a Community?

- A. Set the Deployment property in Card Configuration to "Community"
- B. Add the FlexCard\\'s API name to the FlexCard Player component
- C. Set the Target property in Publish Options to "CommunityPage"
- D. Configure the Component Visibility in the Custom Component

Correct Answer: C

#### **QUESTION 5**

Refer to the exhibit below. What is the marge code needed for this integration procedure structure to pass a CaseNumber node from the DRReadCase DataRaptor Extract Action to the HTTP Action\\'s HTTP URL?

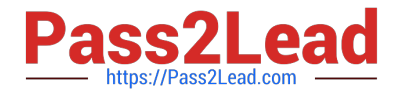

**https://www.pass2lead.com/omnistudio-developer.html** 2024 Latest pass2lead OMNISTUDIO-DEVELOPER PDF and VCE dumps Download

# **STRUCTURE Procedure Configuration DRReadCase HTTPGetCaseDetails DRXformCaseData**

- A. %DRReadCase: CaseNumber%
- B. ((DRRCase, CaseNumber))
- C. MTTOPDetCaseDetail: CaseNumber%
- D. ((CaseNumber))

Correct Answer: A

[OMNISTUDIO-](https://www.pass2lead.com/omnistudio-developer.html)[DEVELOPER VCE Dumps](https://www.pass2lead.com/omnistudio-developer.html) [OMNISTUDIO-](https://www.pass2lead.com/omnistudio-developer.html)

[DEVELOPER Study Guide](https://www.pass2lead.com/omnistudio-developer.html) [DEVELOPER Braindumps](https://www.pass2lead.com/omnistudio-developer.html) [OMNISTUDIO-](https://www.pass2lead.com/omnistudio-developer.html)